# CPSC 231 - LAB

Sepehr Sabour Fall 2019

#### Who am I?

- My name is Sepehr Sabour
- I am a computer science master student
- My email address is <u>sepehr.sabour@ucalgary.ca</u>
- You can find me here -> ICT720

#### What are we going to learn?

- How to be a computer scientist.
- How to be a programmer
- How to be a Good programmer
- If you know programming

## What is programming?

Programming is a way to "instruct the computer to perform various tasks".

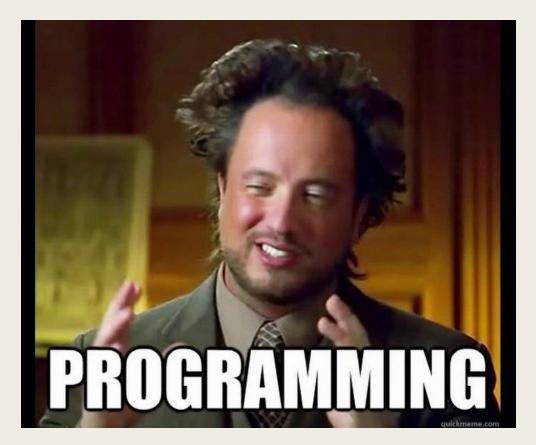

#### Who is the programmer?

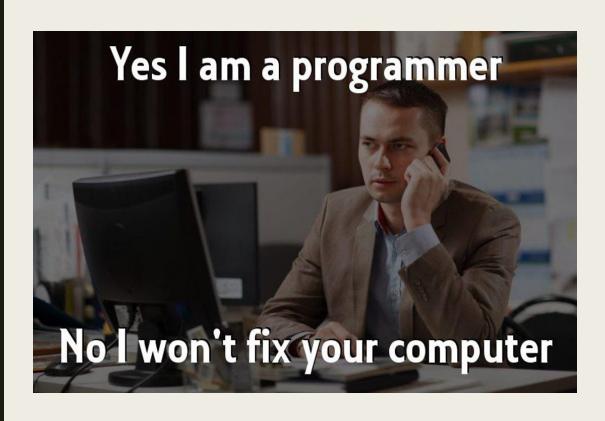

# Programmer

n. [proh-gram-er]
an organism that turns
caffeine and pizza
into software

#### Computer Lab

- You need CPSC account.
- PLEASE DO NOT TURN OFF THE COMPUTERS
- Linux Machines

## Today's Tasks!

- D2L <a href="https://d2l.ucalgary.ca/">https://d2l.ucalgary.ca/</a>
- Work with Linux
- Installing python
- Remote Access
- First Code ^\_^

#### Work with Linux

You need to learn how to work with Terminal. You can use Terminal to send commands to Linux operation system. Like what?

- Managing you files
- Write codes
- Run codes
- Install softwares
- **...**

Search "terminal" or press Ctrl + Alt + t

# Some use full commands ssh your\_username@linux.cpsc.ucalgary.ca

| Purpose                          | Command                      | Example                                       |
|----------------------------------|------------------------------|-----------------------------------------------|
| Move into a directory            | cd                           | cd Desktop (suppose we are in home directory) |
| Move back from a directory       | cd                           | cd (If in Desktop, goes back to home)         |
| Jump to the home directory       | cd ~                         |                                               |
| List the contents of a directory | Is                           |                                               |
| Create a new directory           | mkdir [directory name]       | mkdir MyFolder                                |
| Remove a directory               | rmdir [directory name]       | rmdir MyFolder                                |
| Create a new file                | touch [file name]            | touch MyFile.py                               |
| Remove a file                    | rm [file name]               | rm MyFile.py                                  |
| Copying a file                   | cp [file name] [destination] | cp MyFile.py Desktop                          |
| Editing a file with nano         | nano [file name]             | nano MyFile.py                                |
| Executing a python code (v2)     | python [file name]           | python MyFile.py                              |
| Executing a python code (v3)     | python3 [file name]          | python3 MyFile.py                             |

■Pesehr.github.io

#### Installing python

- Mac: brew install python
- Linux: sudo apt-get install python3.6
- Windows: <a href="https://www.python.org/downloads/windows/">https://www.python.org/downloads/windows/</a>

#### Remote Access

SSH commend helps you to connect to another computer remotly. You have a remote access to cpsc servers. You can run your codes on these servers.

How to connect with linux/mac?

- Open a terminal
- Type: ssh <u>your\_username@linux.cpsc.ucalgary.ca</u>
- Enter your password (if required)

What about windows? Use putty

#### First Code ^\_^

- Now use all the things you have learned
- Connect to a remote server
- Create a file with name : HelloWorld.py
- Open the file using nano
- Add following code:
  - print('Hello World')
- Run your code
  - python3 HelloWorld.py

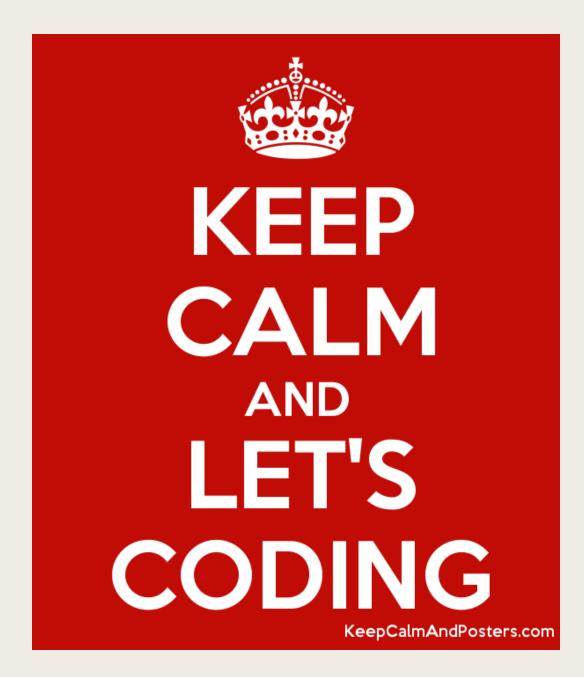